# **ANEXO A**

**DOCUMENTO DE REQUISITOS DEL SISTEMA** 

# **INTRODUCCIÓN**

En este documento se presentan las especificaciones de los requisitos que se deben satisfacer con el desarrollo de software y la ejecución de las demás tareas del proyecto.

#### **MODELO DEL NEGOCIO**

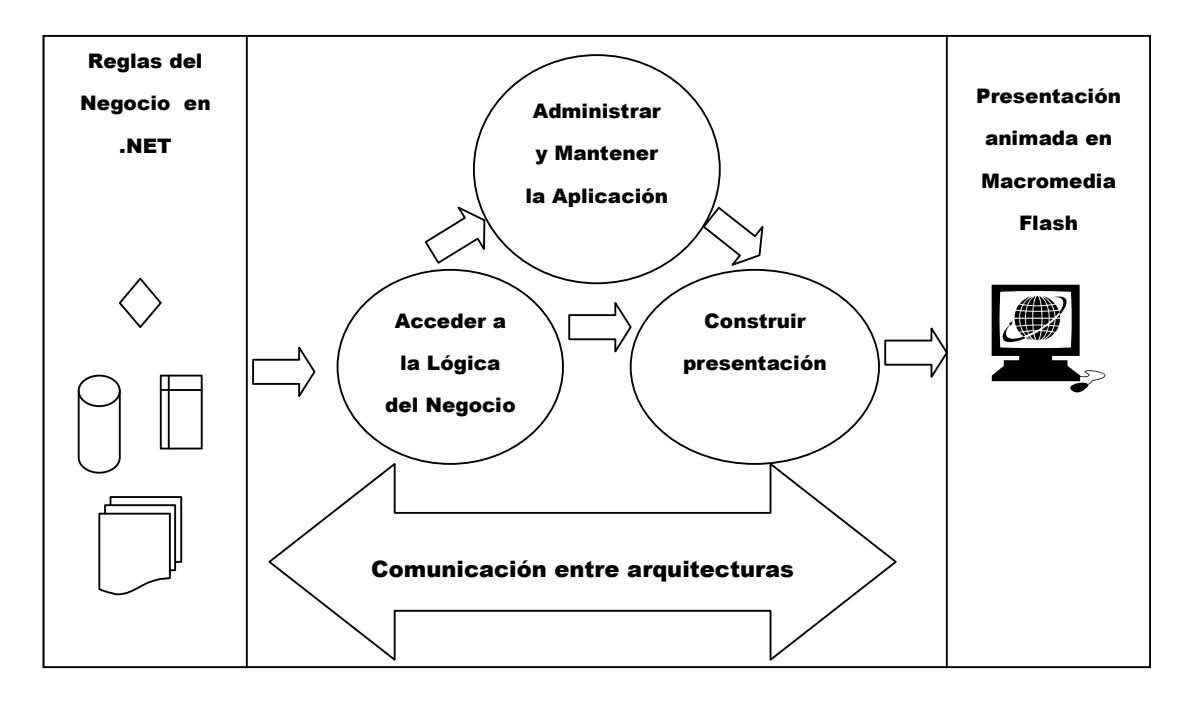

Figura 1: Modelo del negocio

En el presente modelo se muestran las diferentes actividades que deben ser realizadas por la solución propuesta.

En primera instancia se muestra a manera de entrada al sistema, un conjunto de funcionalidades que representan la lógica de negocio implementada en la plataforma .NET, la cual permite el diseño y desarrollo de soluciones robustas.

Al final lo que se obtendrá es una interfaz de usuario muy amigable y dinámica con información y funcionalidades, a su vez muy dinámicas también. dejarán ver los beneficios de la integración de ambas Arquitecturas.

### **DESCRIPCIÓN DE PROCESOS**

#### **PROC 001 - Acceder a la Lógica del Negocio**

Este proceso se refiere a la forma como se accederá a la plataforma .Net para hacer uso de las funcionalidades de negocio implementadas. Este proceso interactúa de manera directa con el proceso de Administrar y Mantener la Aplicación, ya que es por medio de este que la solución contará con la parametrización de funcionalidades y datos requeridos de la Plataforma .Net. Además interactúa con el proceso de Construir la presentación de la Aplicación porque sirve como fuente para montar las animaciones y demás artefactos a mostrar en la presentación final.

#### **PROC 002 - Administrar y Mantener la Aplicación**

Como su nombre lo indica, este proceso tiene que ver con la administración de la solución a implementar, es decir que en este proceso se realizan acciones de parametrización, tanto de funcionalidades de la lógica del negocio, como el acceso a datos almacenados correspondientes a la infamación sobre la presentación final.

#### **PROC 003 - Construir Presentación**

Este proceso toma como base las dos anteriores actividades ya descritas, para proceder a la construcción de todo el ambiente animado que se mostrará al usuario final por medio del browser, lo que indica que su interacción es permanente con las otras actividades que le servirán como fuentes que le proveerán funcionalidades, datos y en general infamación de la forma como se mostrará la aplicación.

#### **PROC 004 - Comunicación entre Arquitecturas**

Este proceso es la columna vertebral de la solución ya que es el que proporcionará la funcionalidad, permanente a manera de servicio, de comunicar las dos Plataformas que se pretenden integrar con la presente solución. Lo que indica que por medio de esta funcionalidad se tendrá una comunicación sencilla, haciendo uso de una conexión web, por medio de un servicio que estará activo en cualquier momento que necesite ser utilizado. Este proceso es importante además, porque permitirá establecer un estándar de comunicación que pueda ser reconocido por las dos Plataformas.

## **CASOS DE USO**

#### **Definición de Actores**

#### **ACT 001: Usuario Normal**

Usuario representado por el usuario que hará uso del sistema en un rol asignado.

#### **ACT 002: Usuario Administrador**

Persona o personas autorizadas para efectuar labores administrativas del sistema, representado por una persona con cualquier cargo, a la cual se le asigne esta responsabilidad

#### **ACT 003: Película Flash**

Aplicación de película flash que hace uso de los diferentes componentes de la solución.

#### **ACT 003: WebService**

Aplicación de tipo WebService que es usada por la aplicación como intermediaria para acceder a los datos de la Base de Datos.

## **Definición de Casos de Uso**

### **MODULO 1: Administración de Contenido**

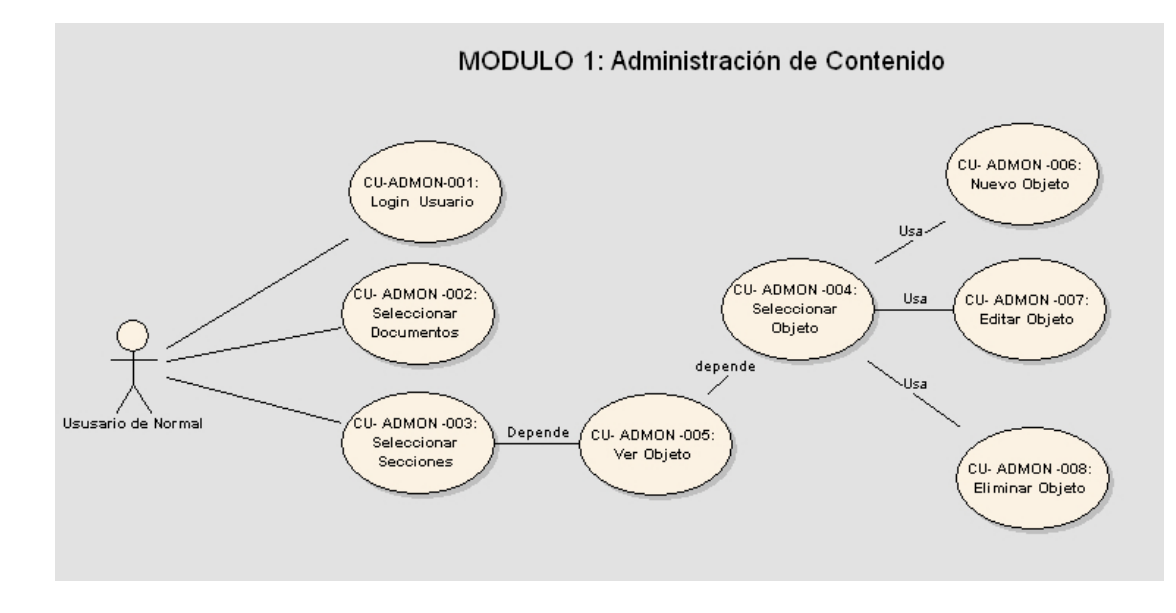

Figura 2: **Administración de Contenido Usuario Normal** 

## **Usuario Normal**

### **CU-ADMON-001: Login Usuario**

El usuario utiliza este caso de uso para ingresar a la aplicación, con su nombre de usuario y la contraseña.

### **Precondiciones**

El usuario debe existir en la base de datos, además debe tener al menos un documento asociado para ingresar al administrador de contenido .

### **Poscondiciones**

El sistema consulta la existencia del usuario en la base de datos, y le presenta los documentos asociados.

### **Flujo Principal**

- 1. El caso de uso comienza al cargar la página de inicio.
- 2. El usuario suministra los parámetros de ingreso (usuario y password) para poder hacer uso de la aplicación
- 3. El Administrador de contenido valida el usuario y si existe inicia el caso de uso CU-ADMON-002.

## **Flujo Alterno**

Si el usuario no existe, la aplicación muestra un mensaje de error para que lo intente nuevamente.

### **CU- ADMON -002: Seleccionar Documentos**

El usuario utiliza este caso para seleccionar el documento a los que tiene permiso de acceder. Una vez seleccionado el documento, el usuario podrá realizar cambio a los objetos del documento, según el rol al que esta asociado.

### **Precondiciones**

El usuario debe estar logueado para acceder a este caso de uso.

### **Poscondiciones**

El caso de uso termina una vez el usuario seleccione el documento.

- 1. El administrador consulta qué documentos en la base de datos pueden ser editados por el usuario.
- 2. El usuario selecciona el documento a editar y el Administrador lo redirecciona a la página que le mostrará los objetos a editar.

### **CU- ADMON -002: Seleccionar Secciones**

El usuario utiliza este caso de uso para seleccionar la sección a modificar, las cuales son listadas de acuerdo con el documento elegido en el caso de uso CU- ADMON -002.

## **Precondiciones**

El usuario deberá haber seleccionado un documento al cual requiere modificar sus secciones.

## **Poscondiciones**

El caso de uso termina una vez el usuario seleccione el documento.

## **Flujo Principal**

- 1. El administrador consultará en la base de datos qué elementos de contenido de la página pueden ser modificados por el usuario.
- 2. El usuario selecciona la sección a editar.
- 3. El Administrador queda a la espera de que el usuario seleccione el elemento a modificar de dicha sección.

## **CU- ADMON -003: Seleccionar Objeto**

El usuario utiliza este caso de uso para seleccionar el objeto a modificar, de un listado en la parte superior de la pantalla, de acuerdo con los permisos que tenga el usuario sobre el documento elegido en el caso de uso CU- ADMON - 002. Tales objetos son Contenido, Imagen, Variable, Frame, Escena.

### **Precondiciones**

El usuario deberá haber seleccionado una sección a la que se requiere modificar sus secciones.

### **Poscondiciones**

El caso de uso termina una vez el usuario seleccione el objeto a modificar.

## **Flujo Principal**

- 1. El administrador consultará en la base de datos qué elementos de contenido de la página pueden ser modificados por el usuario sobre el documento seleccionado.
- 2. El usuario selecciona el objeto sobre el cual requiere realizar una operación específica
- 3. El Administrador queda a la espera de que el usuario seleccione la operación que quiere realizar sobre el objeto: Ingresar un nuevo objeto, Crear un nuevo Objeto o Eliminar un objeto.

### **Flujo Alterno**

Si no se ha seleccionado una sección, el administrador de contenido mostrará un mensaje de alerta informando la acción a realizar.

### **CU- ADMON -004: Ver Objeto**

El usuario utiliza este caso de uso para visualizar cada uno de los diferentes componentes administrables de la aplicación, tales como Documentos, Secciones y Objetos de las Secciones.

### **Precondiciones**

Si lo que se requiere listar son los documentos asignados a un usuario, este deberá estar correctamente logueado en el sistema.

Si lo que se requiere listar son los documentos pertenecientes a una sección, el usuario deberá haber seleccionado previamente el documento.

Si lo que se requiere listar son los objetos de una sección, el usuario deberá haber seleccionado una sección previamente.

#### **Poscondiciones**

El caso de uso termina una vez el usuario seleccione el objeto a modificar.

### **Flujo Principal**

1. El usuario selecciona un objeto desde el menú.

- 2. El administrador consulta en la base de datos qué objetos están relacionados con la selección previamente elegida.
- 3. El usuario selecciona el objeto que desea modificar o eliminar.

Si el usuario no selecciona uno objeto previamente desde el menú, el sistema mostrará un mensaje de advertencia indicando la acción que se debe tomar.

## **CU- ADMON -005: Nuevo Objeto**

El usuario utiliza este caso de uso para crear un nuevo objeto (Contenido, Variable, Imagen, Frame y Escena).

### **Precondiciones**

El usuario deberá haber seleccionado previamente el tipo de objeto que quiere crear.

### **Poscondiciones**

El caso de uso termina una vez se guarde la información con éxito.

## **Flujo Principal**

- 1. El usuario selecciona el tipo de objeto que quiere crear
- 2. El usuario ingresa los datos del objeto a crear.
- 3. El usuario solicita guardar los datos del objeto, por medio del botón guardar.
- 4. El Administrador retorna al estado del caso de uso CU- ADMON -004.

### **Flujo Alterno**

Si el usuario ingresa los datos en un formato no adecuado, o datos ya existentes el sistema mostrará un mensaje de alerta indicando la acción a realizar.

### **CU- ADMON -005: Editar Objeto**

El usuario utiliza este caso de uso para editar un objeto existente (Contenido, Variable, Imagen, Frame o Escena), y proceder a modificar sus datos.

### **Precondiciones**

El usuario deberá haber seleccionado previamente el objeto que quiere editar.

#### **Poscondiciones**

El caso de uso termina una vez se guarde la información con éxito.

#### **Flujo Principal**

- 1. El usuario selecciona el objeto que quiere editar
- 2. El usuario modifica los datos del objeto.
- 3. El usuario solicita guardar los cambios realizados sobre el objeto por medio del botón guardar.
- 4. El Administrador retorna al estado del caso de uso CU- ADMON -004.

### **Flujo Alterno**

Si el usuario ingresa los datos en un formato no adecuado, o datos ya existentes el sistema mostrará un mensaje de alerta indicando la acción a realizar.

### **CU- ADMON -006: Eliminar Objeto**

El usuario utiliza este caso de uso para eliminar un objeto existente (Contenido, Variable, Imagen, Frame o Escena).

#### **Precondiciones**

El usuario deberá haber seleccionado previamente el objeto que quiere eliminar.

### **Poscondiciones**

El caso de uso termina una vez se haya eliminado con éxito el objeto.

## **Flujo Principal**

- 1. El usuario selecciona el objeto que quiere eliminar
- 2. El usuario presiona el objeto eliminar, ubicado en el menú de operaciones a realizar.
- 3. La aplicación solicita al usuario la confirmación de la operación a realizar.
- 4. La aplicación retorna al estado del caso de uso CU- ADMON -004.

## **Flujo Alterno**

Si el usuario no confirma que desea eliminar el objeto, el Administrador retornará automáticamente al estado del caso de uso CU- ADMON -004.

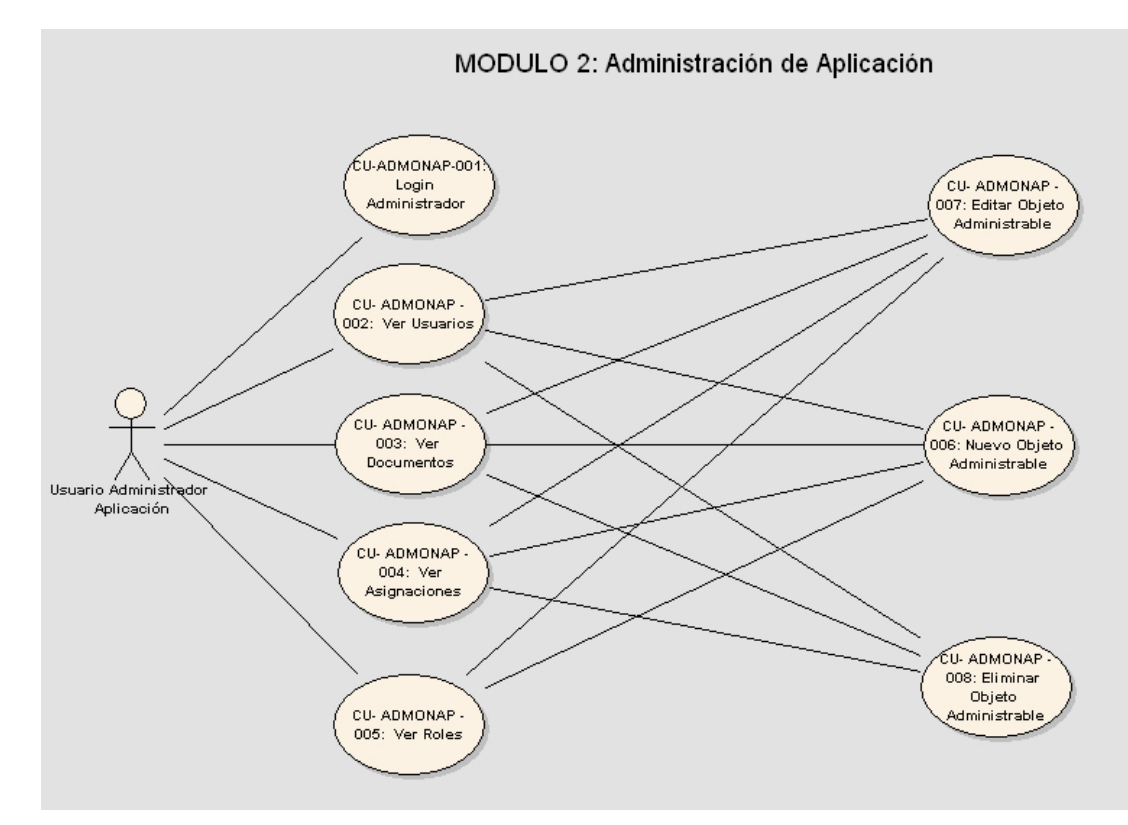

## **MODULO 2: Administración de Contenido**

Figura 2: **Administración de Contenido Usuario Administrador** 

## **Usuario Administrador**

### **CU-ADMON-007: Login Administrador**

El usuario utiliza este caso de uso para ingresar a la aplicación, con su nombre de usuario y la contraseña.

### **Precondiciones**

El usuario debe existir en la base de datos, y debe tener el rol de administrador.

### **Poscondiciones**

El sistema consulta la existencia del usuario en la base de datos y lo redireccina a la página de administración

## **Flujo Principal**

- 1. El caso de uso comienza al cargar la pagina de inicio.
- 2. El usuario administrador debe seleccionar la opción de usuarios en el menú principal presentado por la aplicación.
- 3. El usuario suministra los parámetros de ingreso (usuario y password) para poder hacer uso de la aplicación.
- 4. El Administrador de contenido valida el usuario y si existe y tiene el rol de administrador se inicia el caso de uso CU-ADMON-007, CU-ADMON-008, CU-ADMON-009 o CU-ADMON-010.

### **Flujo Alterno**

Si el usuario no existe o no tiene un rol de administrador, la aplicación muestra un mensaje de error para que lo intente nuevamente.

### **CU-ADMON-007: Ver Usuarios**

El usuario utiliza este caso de uso para visualizar todos los usuarios existentes en la base de datos.

### **Precondiciones**

El usuario administrador debe haber ingresado correctamente a la aplicación.

#### **Poscondiciones**

La aplicación muestra un listado de los usuarios existentes en la base de datos, de manera que se puedan modificar, eliminar o ingresar un nuevo usuario.

#### **Flujo Principal**

- 1. El caso de uso comienza una vez el usuario administrador haya ingresado correctamente al sistema.
- 2. La aplicación muestra un listado de todos los usuarios existentes en la base de datos.
- 3. El usuario administrador puede proceder a seleccionar cualquiera de los usuarios existentes para proceder a modificar, eliminar o ingresar un nuevo usuario.

#### **CU-ADMON-007: Ver Documentos**

El usuario utiliza este caso de uso para visualizar todos los documentos y la información más relevante existente en la base de datos.

#### **Precondiciones**

El usuario administrador debe haber ingresado correctamente a la aplicación.

#### **Poscondiciones**

La aplicación muestra un listado de los documentos existentes en la base de datos, de manera que se puedan modificar, eliminar o ingresar un nuevo documento.

#### **Flujo Principal**

1. El caso de uso comienza una vez el usuario administrador haya ingresado correctamente al sistema.

- 2. El usuario administrador debe seleccionar la opción de documentos en el menú principal presentado por la aplicación.
- 3. La aplicación muestra un listado de todos los documentos existentes en la base de datos.
- 4. El usuario administrador puede proceder a seleccionar cualquiera de los documentos existentes para modificar, eliminar o ingresar un nuevo usuario.

## **CU-ADMON-008: Ver Asignaciones**

El usuario utiliza este caso de uso para visualizar todas las asignaciones de usuarios a documentos existentes en la base de datos.

### **Precondiciones**

El usuario administrador debe haber ingresado correctamente a la aplicación.

#### **Poscondiciones**

La aplicación muestra un listado de las asignaciones de usuarios a documentos existentes en la base de datos, de manera que se pueda modificar, eliminar o ingresar nuevas asignaciones.

- 1. El caso de uso comienza una vez el usuario administrador haya ingresado correctamente al sistema.
- 2. El usuario administrador debe seleccionar la opción de asignaciones en el menú principal presentado por la aplicación.
- 3. La aplicación muestra un listado de todas las asignaciones existentes en la base de datos.
- 4. El usuario administrador puede proceder a seleccionar cualquiera de las asignaciones existentes para modificar, eliminar o ingresar nuevas asignaciones.

### **CU-ADMON-009: Ver Roles**

El usuario utiliza este caso de uso para visualizar todos los roles de los usuarios existentes en la base de datos.

#### **Precondiciones**

El usuario administrador debe haber ingresado correctamente a la aplicación.

#### **Poscondiciones**

La aplicación muestra un listado de los roles existentes en la base de datos, de manera que se pueda modificar, eliminar o ingresar nuevos roles de los diferentes usuarios de la aplicación.

## **Flujo Principal**

- 1. El caso de uso comienza una vez el usuario administrador haya ingresado correctamente al sistema.
- 2. El usuario administrador debe seleccionar la opción de roles en el menú principal presentado por la aplicación.
- 3. La aplicación muestra un listado de todos los roles existentes en la base de datos.
- 4. El usuario administrador puede proceder a seleccionar cualquiera de los roles existentes para modificar, eliminar o ingresar nuevos roles.

### **CU- ADMON -010: Nuevo Objeto Administrable**

El usuario utiliza este caso de uso para crear un nuevo objeto administrable (Usuario, Documento, Asignación, Rol).

### **Precondiciones**

El usuario administrador deberá haber seleccionado previamente el tipo de objeto administrable que quiere crear.

#### **Poscondiciones**

El caso de uso termina una vez se guarde la información con éxito.

## **Flujo Principal**

- 1. El usuario selecciona el tipo de objeto administrable que quiere crear
- 2. El usuario ingresa los datos del objeto administrable a crear.
- 3. El usuario solicita guardar los datos del objeto administrable por medio del botón guardar.
- 4. El Administrador retorna al estado del caso de uso CU- ADMON -007, CU- ADMON -008, CU- ADMON -009 ó CU- ADMON -010, dependiendo del tipo de objeto administrable creado.

## **Flujo Alterno**

Si el usuario ingresa los datos en un formato no adecuado o datos ya existentes, el sistema mostrará un mensaje de alerta indicando la acción a realizar.

### **CU- ADMON -005: Editar Objeto Administrable**

El usuario utiliza este caso de uso para editar un objeto administrable existente (Usuario, Documento, Asignación o Rol), y proceder a modificar sus datos.

### **Precondiciones**

El usuario deberá haber seleccionado previamente el objeto administrable que quiere editar.

### **Poscondiciones**

El caso de uso termina una vez se guarde la información con éxito.

- 1. El usuario selecciona el objeto administrable que quiere editar
- 2. El usuario modifica los datos del objeto administrable.
- 3. El usuario solicita guardar los cambios realizados sobre el objeto, por medio del botón guardar.
- 4. El Administrador retorna al estado del caso de uso CU- ADMON -007, CU- ADMON -008, CU- ADMON -009 ó CU- ADMON -010 dependiendo del tipo de objeto administrable que se esté editando.

Si el usuario ingresa los datos en un formato no adecuado, o datos ya existentes, el sistema mostrará un mensaje de alerta indicando la acción a realizar.

#### **CU- ADMON -006: Eliminar Objeto Administrable**

El usuario utiliza este caso de uso para eliminar un objeto administrable (Usuario, Documento, Asignación o Rol).

#### **Precondiciones**

El usuario deberá haber seleccionado previamente el objeto administrable que quiere eliminar.

### **Poscondiciones**

El caso de uso termina una vez se haya eliminado el objeto con éxito.

- 5. El usuario selecciona el objeto administrable que quiere eliminar
- 6. El usuario presiona el botón eliminar ubicado en el menú de operaciones a realizar.
- 7. El Administración solicita al usuario la confirmación de la operación a realizar.
- 8. El Administrador retorna al estado del caso de uso CU- ADMON -007, CU- ADMON -008, CU- ADMON -009 ó CU- ADMON -010, dependiendo del tipo de objeto administrable que se esté eliminando.

Si el usuario no confirma que desea eliminar el objeto, el Administrador retornará automáticamente al estado del caso de uso CU- ADMON -007, CU-ADMON -008, CU- ADMON -009 ó CU- ADMON -010, dependiendo del tipo de objeto administrable que se esté eliminando.

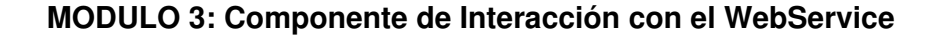

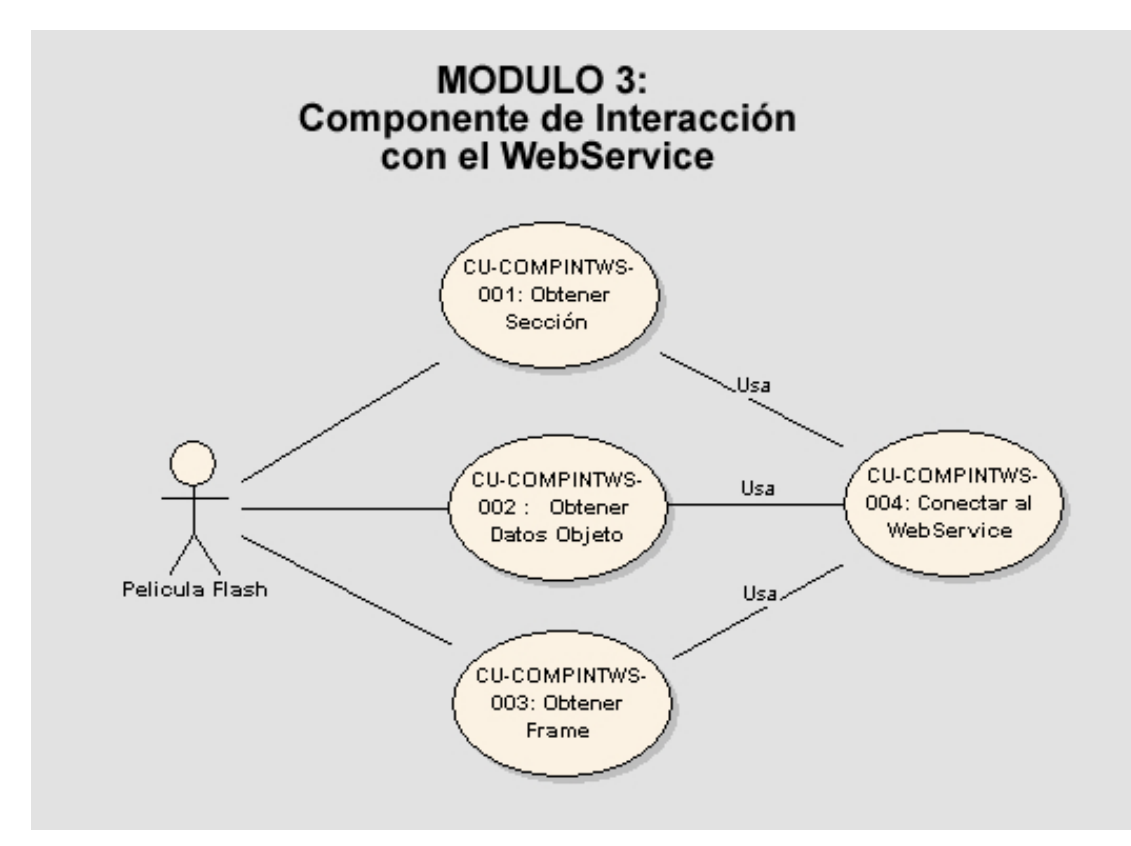

Figura 3: **Componente de Interacción con el WebService** 

#### **CU-COMPINTWS-001: Obtener Sección**

La aplicación flash utiliza este caso de uso para consultar, por medio del componente WebServiceConnector de Flash, las secciones existentes en el Administrador de Contenido.

### **Precondiciones**

Debe existir una conexión permanente con el WebService (MODULO 4: Componente WebService), ya sea por medio de una red local o por medio de Internet.

### **Poscondiciones**

El caso de uso termina cuando se crea un objeto contenedor de toda la información consultada.

## **Flujo Principal**

- 1. El caso de uso comienza una vez se realiza la petición de conexión por medio del WebServiceConnector de Flash.
- 2. El WebService retorna los datos solicitados por el WebServiceConnector de Flash.
- 3. Los datos son capturados por el WebServiceConnector de Flash por medio de un objeto para su posterior uso.

### **Flujo Alterno**

Si por cualquier motivo no se retornan datos por parte del WebService, se presentará un mensaje de error.

### **CU-COMPINTWS-002 : Obtener Datos Objeto**

La aplicación flash utiliza este caso de uso para obtener los datos de un objeto asociado a una sección (Contenido, Imagen, Variable, Frame y Escenas).

### **Precondiciones**

Debe existir un objeto que contenga los datos correspondientes a la sección.

### **Poscondiciones**

El caso de uso termina cuando se crean los objetos que contienen la información de todos y cada uno de los elementos consultados en la aplicación de administración.

### **Flujo Principal**

- 1. El caso de uso comienza una vez se realiza la petición de consultar un objeto de una sección por medio del WebServiceConnector de Flash.
- 2. El WebService retorna los datos solicitados por el WebServiceConnector de Flash.
- 3. Los datos son capturados por el WebServiceConnector de Flash por medio de objetos para su posterior uso.

## **Flujo Alterno**

Si por cualquier motivo no se retornan datos por parte del WebService, se presentará un mensaje de error.

### **CU-COMPINTWS-003: Obtener Frame**

La aplicación flash utiliza este caso de uso para consultar, por medio del componente WebServiceConnector de Flash, los Frames existentes en el Administrador de Contenido.

### **Precondiciones**

Debe existir una conexión permanente con el WebService (MODULO 4: Componente WebService) ya sea por medio de una red local o por medio de Internet.

### **Poscondiciones**

El caso de uso termina cuando se crea un objeto contenedor de toda la información consultada.

- 1. El caso de uso comienza una vez se realiza la petición de conexión por medio del WebServiceConnector de Flash.
- 2. El WebService retorna los datos solicitados por el WebServiceConnector de Flash.
- 3. Los datos son capturados por el WebServiceConnector de Flash por medio de un objeto para su posterior uso.

Si por cualquier motivo no se retornan datos por parte del WebService, se presentará un mensaje de error.

## **CU-COMPINTWS-003: Conectar al WebService**

La aplicación flash utiliza este caso de uso para conectar el componente WebServiceConnector de Flash con un WebService que se encuentra disponible en una red local o en Internet.

### **Precondiciones**

El WebService debe estar en funcionamiento.

## **Poscondiciones**

El caso de uso termina cuando se establece una conexión entre el WebServiceConnector de Flash con el WebService.

- 1. El caso de uso comienza una vez se solicita la petición de conexión por medio del WebServiceConnector de Flash.
- 2. Se realiza una petición de uso de cualquiera de los métodos del WebService.
- 3. El WebService retorna unos resultados según el método de WebService invocado.

Si por cualquier motivo no se establece una conexión con el WebService, se presentará un mensaje de error.

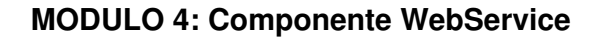

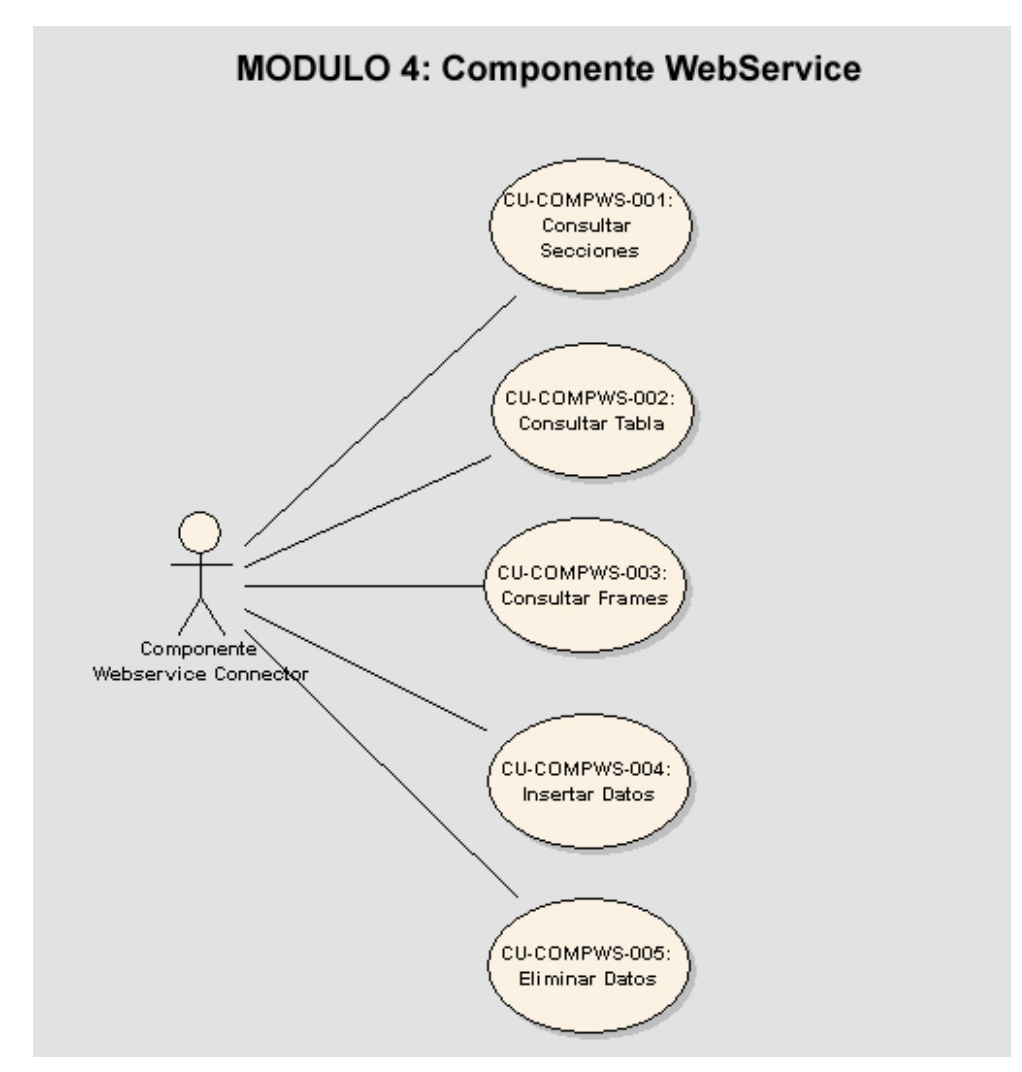

Figura 3: **Componente WebService** 

## **CU-COMPWS-001: Consultar Secciones**

El componente WebServiceConnector de flash utiliza este caso de uso para consultar, por medio del WebService, las Secciones solicitadas en la Base de Datos

#### **Precondiciones**

Debe haberse realizado previamente una petición por parte del WebServiceConnector hacia el Webservice.

### **Poscondiciones**

El caso de uso termina cuando el WebService ejecuta el método solicitado por el WebServiceConnector.

### **Flujo Principal**

- 1. El caso de uso comienza una vez se realiza la petición de ejecución de alguno de los métodos del WebService.
- 2. El WebService ejecuta el método solicitado por el WebServiceConnector de Flash.
- 3. El método invocado en el WebService retorna un resultado en xml, para ser interpretado por el WebServiceConnector de Flash.

### **Flujo Alterno**

Si no se logra una conexión con la base de datos, el WebService retorna un xml con un mensaje de error.

### **CU-COMPWS-002: Consultar Tabla**

El componente WebServiceConnector de flash utiliza este caso de uso para consultar, por medio del WebService, todos y cada uno de los datos de los objetos de la base de datos por medio de un método generalizado.

## **Precondiciones**

Debe haberse realizado previamente una petición de consulta por parte del WebServiceConnector hacia el Webservice.

### **Poscondiciones**

El caso de uso termina cuando el WebService ejecuta el método solicitado por el WebServiceConnector y a su vez obtiene los datos del objeto de la base de datos.

#### **Flujo Principal**

- 1. El caso de uso comienza una vez se realiza la petición de ejecución de alguno del método de consulta de tablas del WebService.
- 2. El WebService ejecuta el método solicitado por el WebServiceConnector de Flash para obtener los datos de los diferentes objetos existentes en la base de datos.
- 3. El método invocado en el WebService retorna un resultado en formato xml con el conjunto de datos consultados, para ser interpretado por el WebServiceConnector de Flash.

#### **Flujo Alterno**

Si no se logra una conexión con la base de datos, el WebService retorna un xml con un mensaje de error.

### **CU-COMPWS-003: Consultar Frames**

El componente WebServiceConnector de flash utiliza este caso de uso para consultar, por medio del WebService, los Frames solicitados en la Base de **Datos** 

#### **Precondiciones**

Debe haberse realizado previamente una petición por parte del WebServiceConnector hacia el Webservice.

### **Poscondiciones**

El caso de uso termina cuando el WebService ejecuta el método solicitado por el WebServiceConnector.

## **Flujo Principal**

- 1. El caso de uso comienza una vez se realiza la petición de ejecución de alguno de los métodos del WebService.
- 2. El WebService ejecuta el método solicitado por el WebServiceConnector de Flash.
- 3. El método invocado en el WebService retorna un resultado en xml, para ser interpretado por el WebServiceConnector de Flash.

## **Flujo Alterno**

Si no se logra una conexión con la base de datos, el WebService retorna un xml con un mensaje de error.

### **CU-COMPWS-004: Insertar Datos**

El componente WebServiceConnector de flash utiliza este caso de uso para insertar datos en la base de datos desde la película flash.

### **Precondiciones**

Debe haberse realizado previamente una petición por parte del WebServiceConnector hacia el Webservice.

### **Poscondiciones**

El caso de uso termina cuando el WebService inserta los datos satisfactoriamente en la base de datos.

### **Flujo Principal**

1. El caso de uso comienza una vez se realiza la petición de ejecución del método de inserción en la base de datos del WebService.

- 2. El WebService ejecuta el método solicitado por el WebServiceConnector de Flash.
- 3. El método invocado en el WebService retorna una respuesta indicando si la inserción se realizó con éxito o no.

Si ocurre un error durante la inserción de los datos, se retornará un xml especificando los detalles del error.

## **CU-COMPWS-005: Actualizar Datos**

El componente WebServiceConnector de flash utiliza este caso de uso para insertar datos en la base de datos desde la película flash.

### **Precondiciones**

Debe haberse realizado previamente una petición por parte del WebServiceConnector hacia el Webservice.

### **Poscondiciones**

El caso de uso termina cuando el WebService actualiza los datos satisfactoriamente en la base de datos.

## **Flujo Principal**

- 1. El caso de uso comienza una vez se realiza la petición de ejecución del método de actualización en la base de datos del WebService.
- 2. El WebService ejecuta el método solicitado por el WebServiceConnector de Flash.
- 3. El método invocado en el WebService retorna una respuesta indicando si la actualización se realizó con éxito o no.

## **Flujo Alterno**

Si ocurre un error durante la actualización de los datos, se retornará un xml especificando los detalles del error.

### **CU-COMPWS-005: Eliminar Datos**

El componente WebServiceConnector de flash utiliza este caso de uso para eliminar datos en la base de datos desde la película flash.

## **Precondiciones**

Debe haberse realizado previamente una petición por parte del WebServiceConnector hacia el Webservice.

## **Poscondiciones**

El caso de uso termina cuando el WebService elimina los datos satisfactoriamente en la base de datos.

## **Flujo Principal**

- 1. El caso de uso comienza una vez se realiza la petición de ejecución del método eliminar en la base de datos del WebService.
- 2. El WebService ejecuta el método solicitado por el WebServiceConnector de Flash.
- 3. El método invocado en el WebService retorna una respuesta indicando si el la operación fue realizada con éxito.

### **Flujo Alterno**

Si ocurre un error al eliminar los datos, se retornará un xml especificando los detalles del error.